## Оптический датчик, следование по линии

Преподаватель Большаков Александр

### 1. Остановка на линии

- Собрать робота Domabot с присоединенным оптическим датчиком
- Сделать и загрузить в робота программу остановки движущегося по белому полю робота при достижении черной линии:
- Используя команду Switch, проверить яркость Color Sensor , если она больше 50% - ехать вперед, если меньше – ничего не выполнять, зациклить программу

# Блок-схема остановки на черной

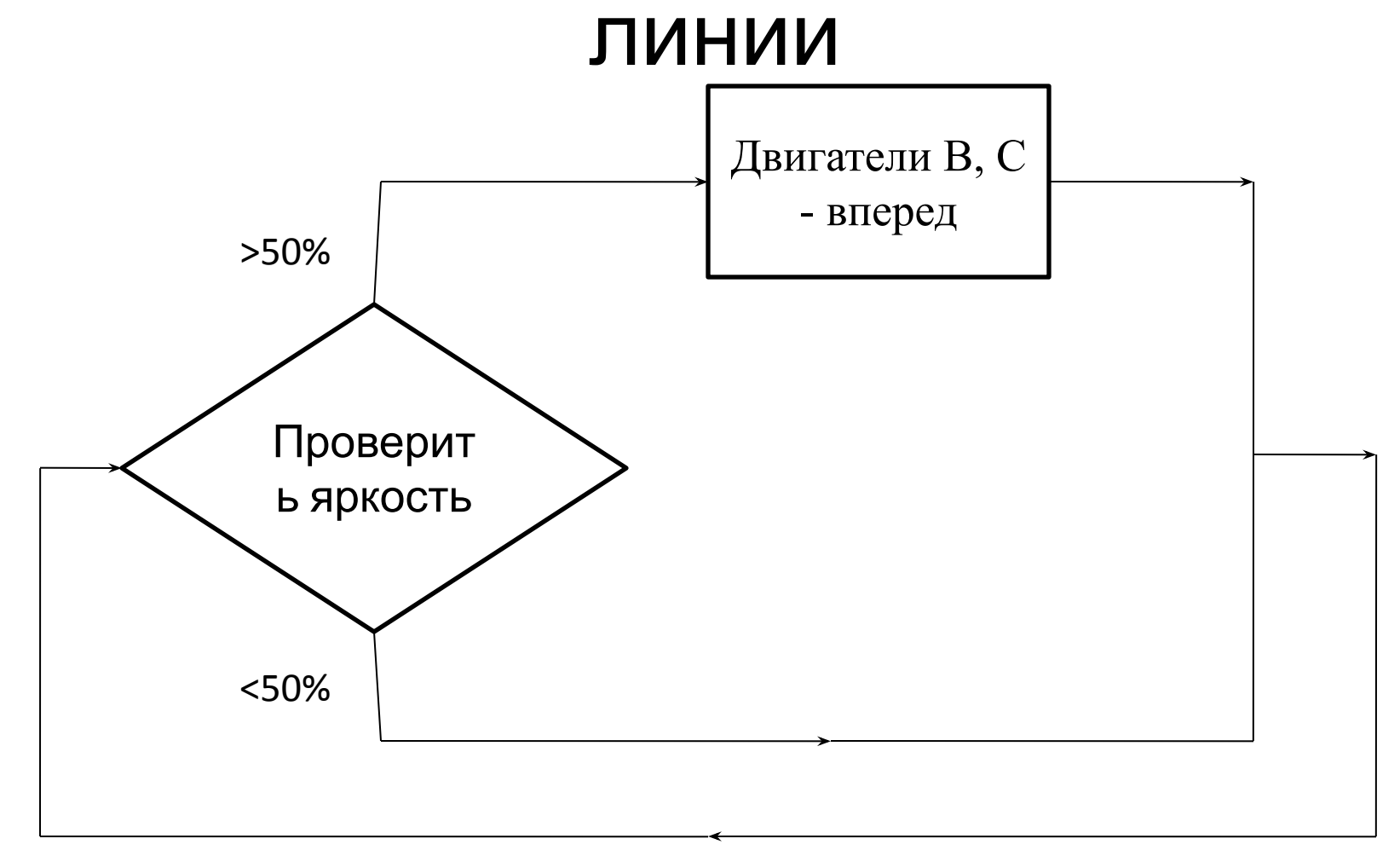

## 2. Следование по линии

- Необходимо сделать программу следования робота по линии. Условия:
- Двигатель B левый, двигатель C правый
- Робот останавливается справа от линии
- Программа: используя команду Switch, проверить яркость Color Sensor если она больше 50% - повернуть налево, если меньше – повернуть направо

#### Блок-схема движения по черной

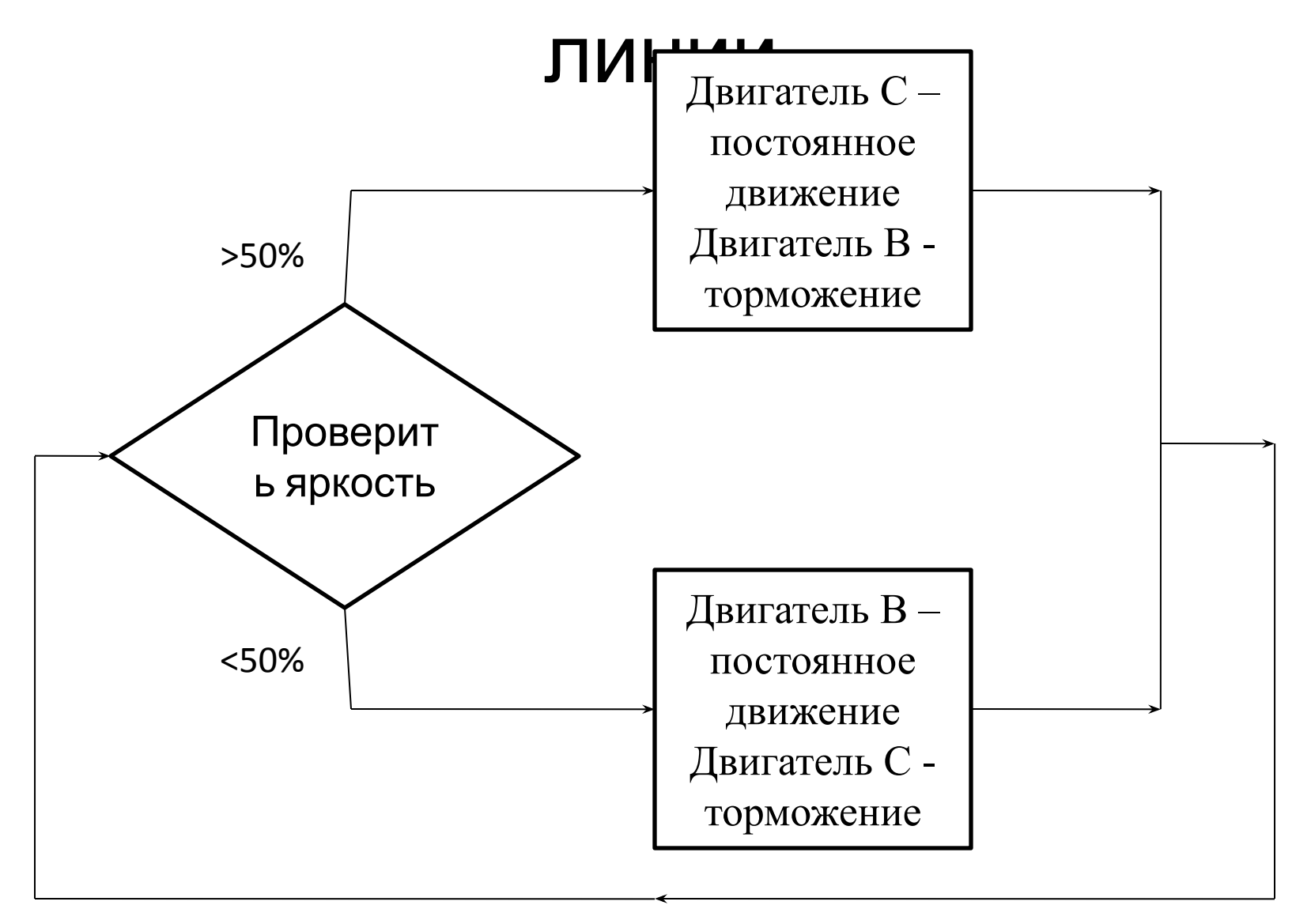

#### Траектория движения робота

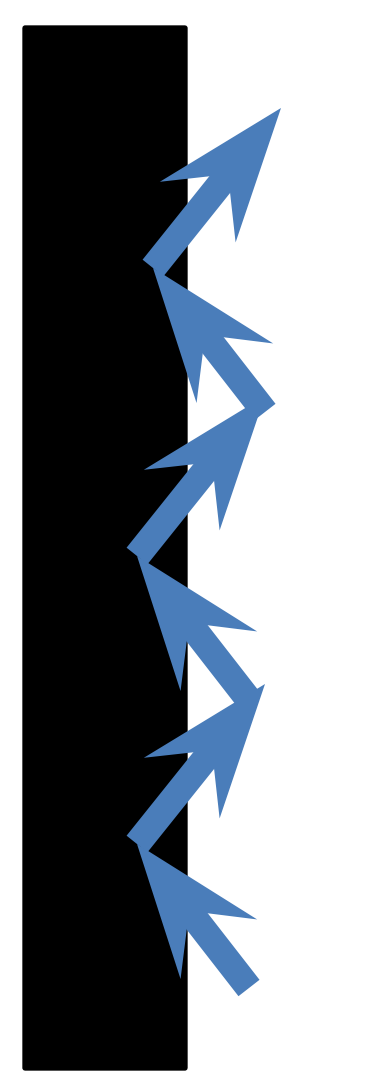

•Найти интернет-страницу по роботам, следующим по линии, сохранить на компьютер и принести на следующее занятие или отправить ссылку на неё

#### Домашнее задание